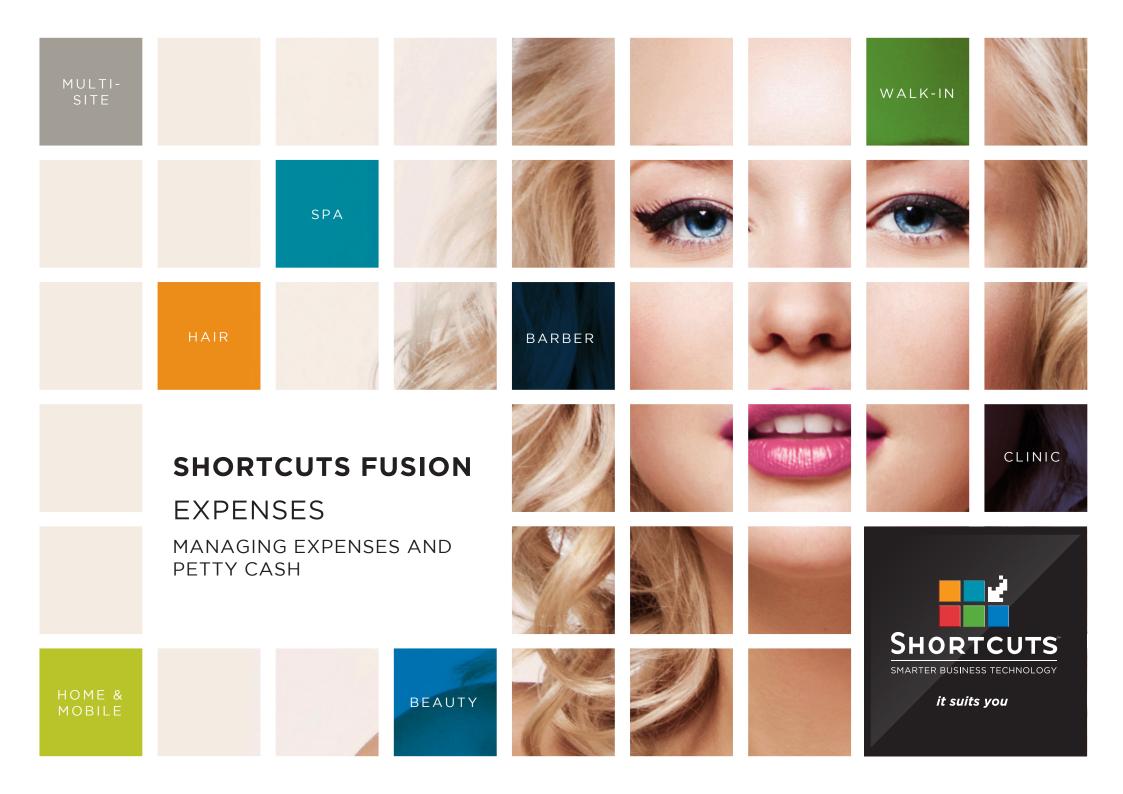

### Last updated 28 July 2016

By Erin Lewis

Product: Shortcuts Fusion

Software version no: 8.0.16.1

Document version no: 1.0

Country: Australia

## CONTENTS

| SETTING UP A NEW EXPENSE | 1 |
|--------------------------|---|
| PROCESSING EXPENSES      | 2 |
| PROCESSING PETTY CASH    | 6 |
| TAKING PETTY CASH        | 6 |
| RETURNING PETTY CASH     | 7 |

### **ABOUT THIS DOCUMENT**

An expense refers to an outgoing payment made by the business. For example, this could be refreshments or magazines purchased for your clients. Shortcuts makes it easy for you to manage your business expenses by allowing you to simply process these expenses at the Point of Sale.

Within Shortcuts, there are two types of expenses: petty cash, and other expenses. Petty cash refers to an expense where cash is taken from the register and change is returned. Other expenses are used when simply entering the value of the expense paid. Both petty cash and general expenses which are paid from the register will be deducted from your daily cash banking total.

Processing your expenses at the Point of Sale will ensure that your outgoing payments are recorded accurately.

# SETTING UP A NEW EXPENSE

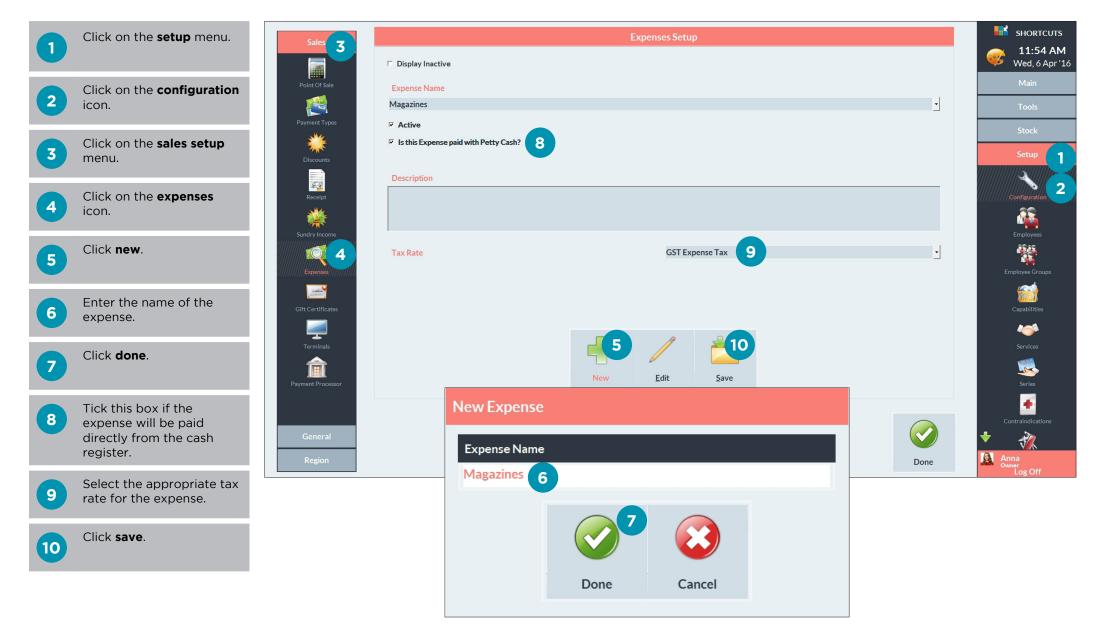

## PROCESSING EXPENSES

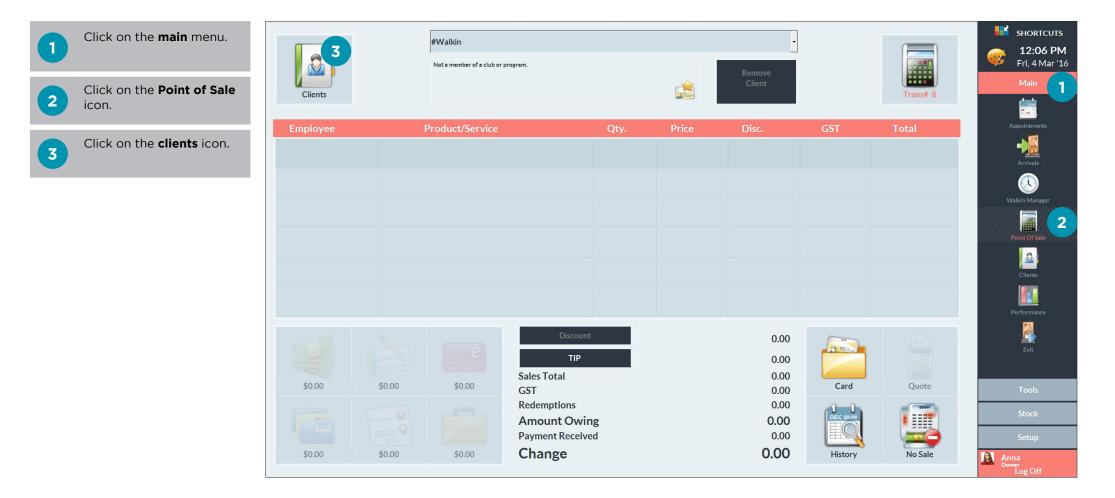

## 4

Select **#expense** at the top of the client list.

Click **done**.

5

| elect Client                           |   |        |   |                       | SHORTCUT                            |
|----------------------------------------|---|--------|---|-----------------------|-------------------------------------|
| Search For                             |   | Delete |   | Sort By<br>First Name | <b>12:07 PM</b><br>Fri, 4 Mar '16   |
| #BUSINESS                              | А | М      | Y |                       | Main                                |
| #CLASS                                 | В | N      | Z | Show Me               | Appointments                        |
| #EXPENSE 4                             | С | 0      | 0 | □ Inactive            | Arrivals                            |
| #GROUP                                 | D | Р      | 1 |                       | (X)<br>Walkin Manager               |
| #STAFF                                 | E | Q      | 2 | New Quick             | Point Of Sale                       |
| #WALK IN                               | F | R      | 3 |                       |                                     |
| Aaron Douglas<br>0404 440 004 (M)      | G | S      | 4 |                       | Clients                             |
| Allisa Cameron<br>0477 111 171 (M)     | н | Т      | 5 | CPC History           | Performance                         |
| Allison Tenby<br>0488 338 888 (M)      | 1 | U      | 6 |                       | Exit                                |
| Amber Ashton<br>0422 111 888 (M)       | J | V      | 7 | Card Merge            | Tools                               |
| Amy Newman<br>0411777 888 (M)          | К | w      | 8 | 5                     | Stock                               |
| Andrew Fitzpatrick<br>0422 666 141 (M) | L | x      | 9 | Done Cancel           | Setup                               |
|                                        |   |        |   |                       | Anna<br><sup>Owner</sup><br>Log Off |

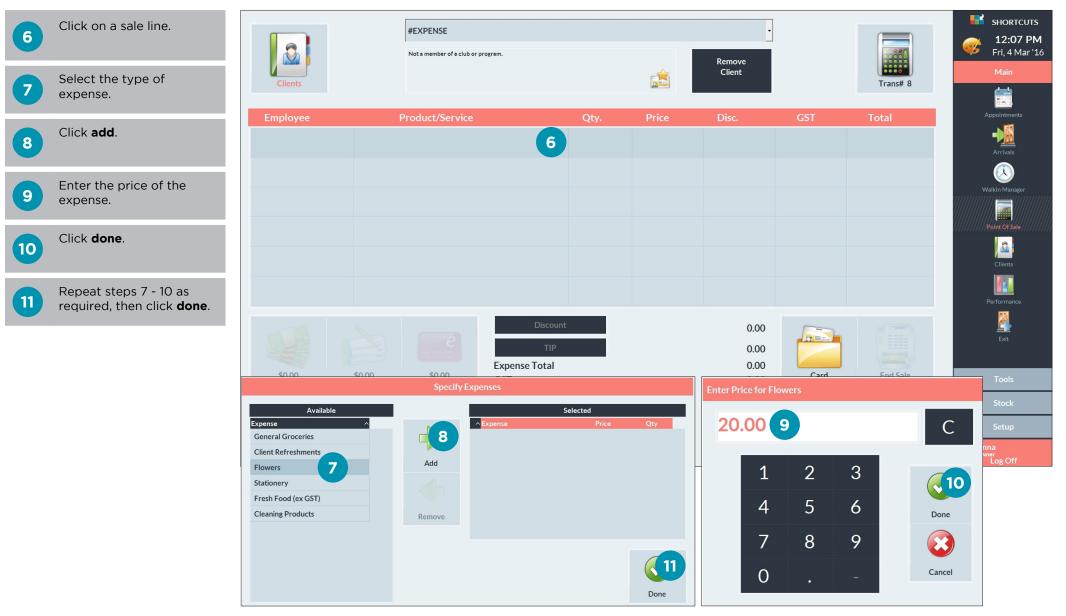

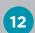

Click **end sale** to finish processing the expense(s).

|          |                  | #EXPENSE                  |                                  | (PENSE |       |                       |         |          |                           |  |  |  |  |
|----------|------------------|---------------------------|----------------------------------|--------|-------|-----------------------|---------|----------|---------------------------|--|--|--|--|
| Clients  |                  | Not a member of a club or | program.                         |        | É     | Remove<br>Client      |         | Trans# 8 | 12:18 PM   Fri, 4 Mar '16 |  |  |  |  |
|          |                  |                           |                                  |        |       |                       |         | Trans# 0 |                           |  |  |  |  |
| Employee | F                | Product/Service           |                                  | Qty.   | Price | Disc.                 | GST     | Total    | Appointments              |  |  |  |  |
| Business | EXPEN<br>Flowers |                           |                                  | 1      | 20.00 |                       | 1.82    | 20.00    | Arrivals                  |  |  |  |  |
|          |                  |                           |                                  |        |       |                       |         |          |                           |  |  |  |  |
|          |                  |                           |                                  |        |       |                       |         |          | Walkin Manager            |  |  |  |  |
|          |                  |                           |                                  |        |       |                       |         |          | Clients                   |  |  |  |  |
|          |                  |                           |                                  |        |       |                       |         |          | Performance               |  |  |  |  |
|          |                  |                           | Discount<br>TIP<br>Expense Total |        |       | 0.00<br>0.00<br>20.00 |         | 12       | Exit                      |  |  |  |  |
| \$0.00   | \$0.00           | \$0.00                    | GST                              |        |       | 1.82                  | Card    | End Sale | Tools                     |  |  |  |  |
|          |                  |                           | Amount Owing<br>Settling         | 8      |       | <b>20.00</b><br>0.00  |         |          | Stock                     |  |  |  |  |
| \$0.00   | \$0.00           | \$0.00                    | Cash Out                         |        |       | 20.00                 | History | No Sale  | Anna<br>Owner<br>Log Off  |  |  |  |  |

## PROCESSING PETTY CASH

If money needs to be taken from the register and change needs to be returned, then this should be processed as petty cash.

## TAKING PETTY CASH

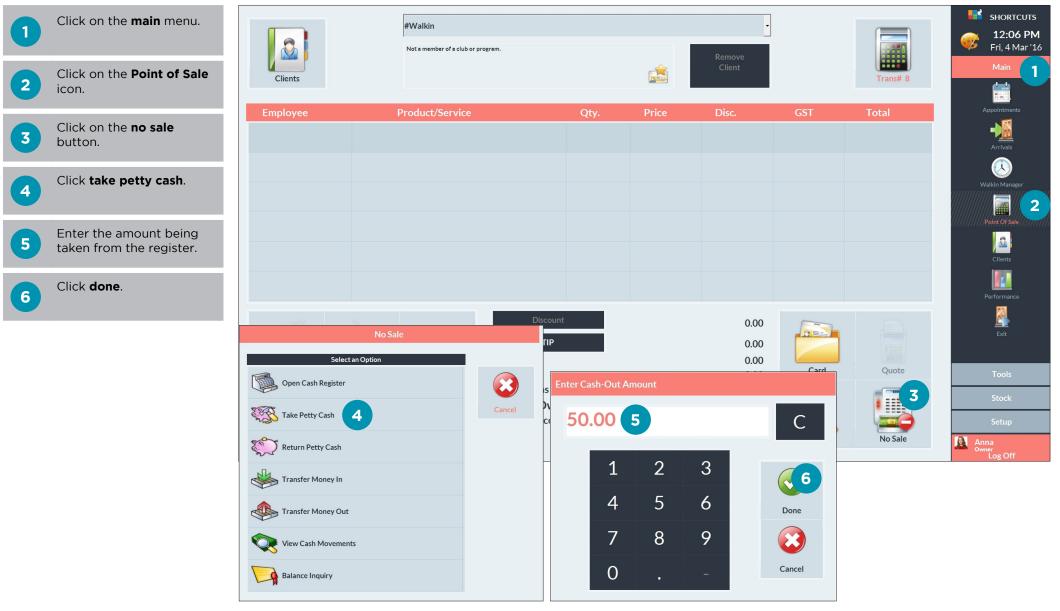

## **RETURNING PETTY CASH**

Once you have finished using the petty cash, you must process it through the Point of Sale and return any change to the register.

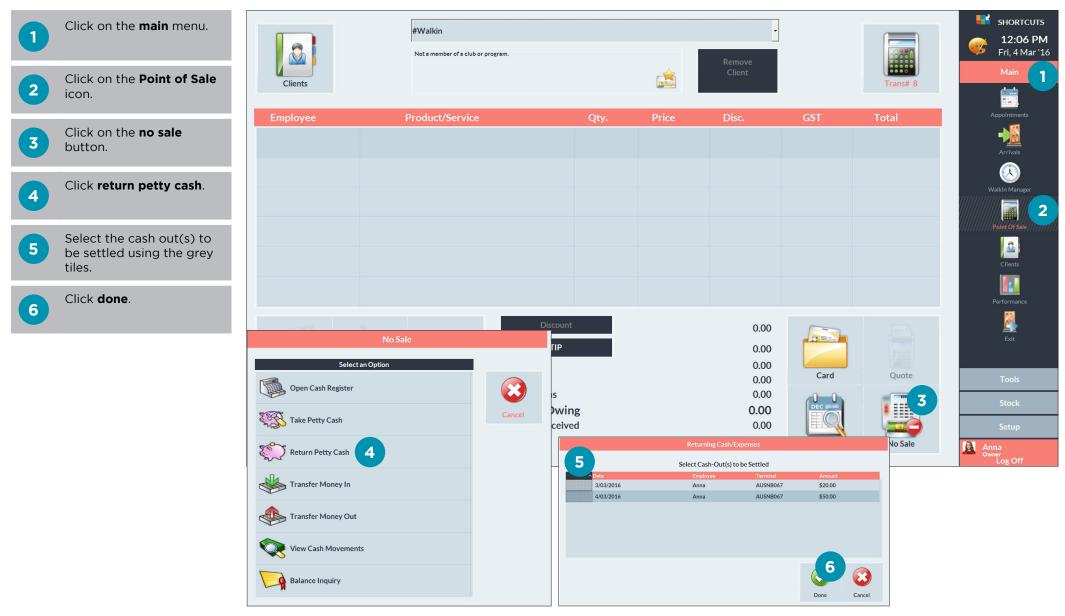

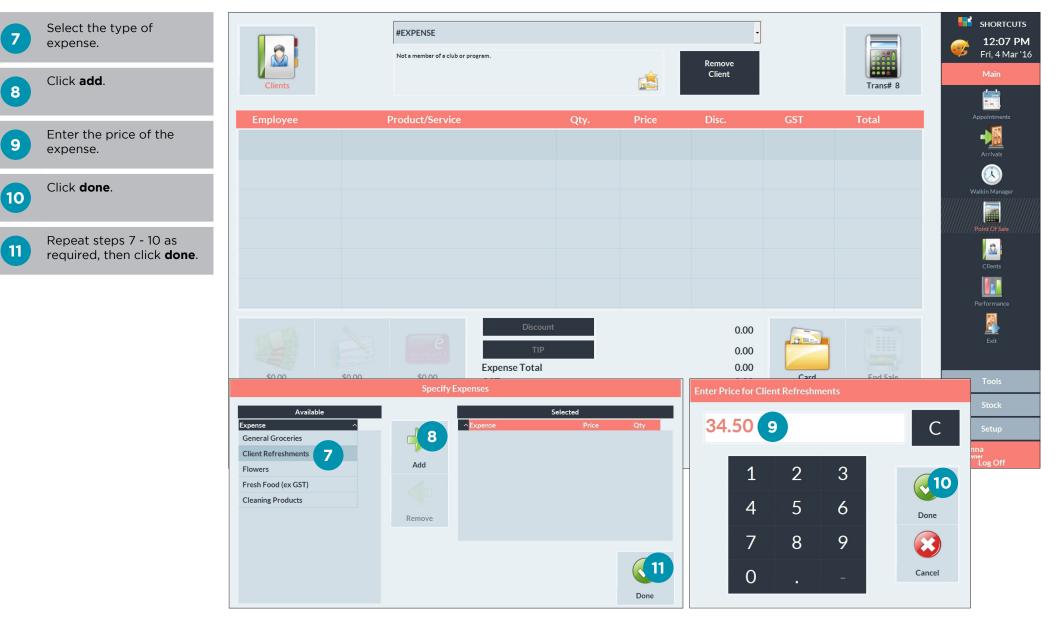

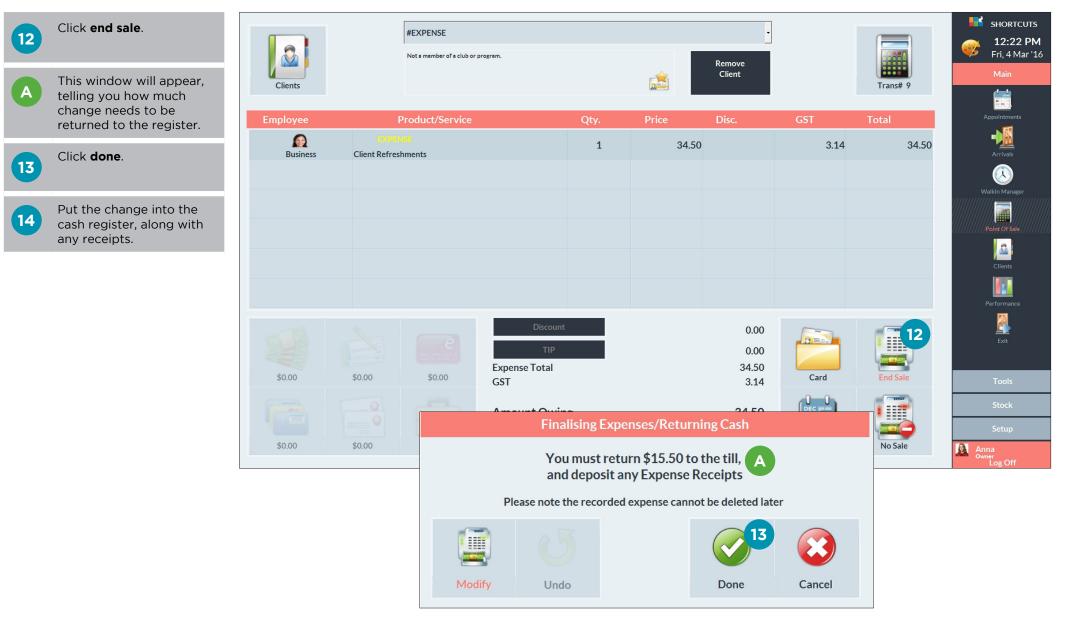

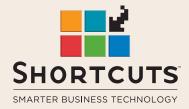

it suits you

#### AUSTRALIA AND ASIA

166 Knapp Street Fortitude Valley QLD 4006 Tel: +61 7 3834 3232

www.shortcuts.com.au

### **UK AND EUROPE**

Dalton House Dane Road, Sale Cheshire M33 7AR Tel: +44 161 972 4900

#### www.shortcuts.co.uk

### NORTH AMERICA

7711 Center Avenue Suite 650 Huntington Beach CA 92647 Tel: +1 714 622 6682

#### www.shortcuts.net

HAIR | BEAUTY | CLINIC | SPA | BARBER | WALKIN | SCHOOL | MULTI-SITE